#### Se rendre sur le site [padlet.com](https://padlet.com/)

## padlet **Boulots** Pourquoi Padlet Pour l'école Pour les entreprises Aide Connexion  $000$ Collaborez mieux. **OU** Se connecter Soyez plus productif. *(si vous avez déjà créé un compte)* Faites de beaux tableaux, documents et pages internet qui sont faciles à lire et auxquels il est amusant de contribuer 1**INSCRIPTION** Vous utilisez déjà Padlet ? Connexion Créer un compte

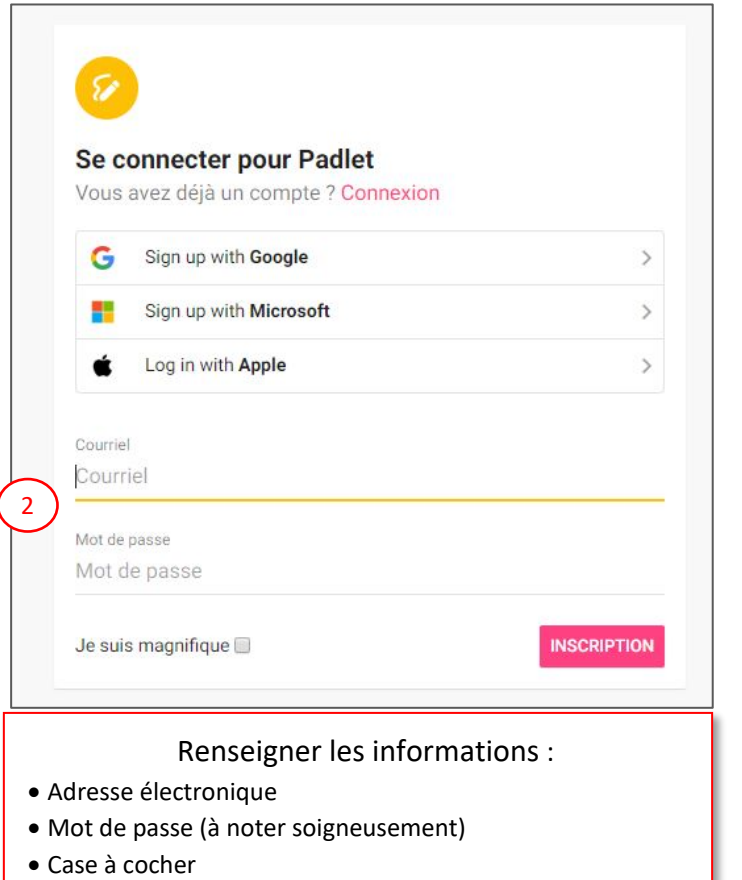

# Se connecter pour Padlet Vous avez déjà un compte ? Connexion G Sign up with Google  $\left\langle \right\rangle$ Sign up with Microsoft ٠.  $\rightarrow$  $\dot{\mathbf{z}}$ Log in with Apple  $\rightarrow$ Courriel nom.prenom@ac-orleans-tours.fr Mot de passe ............ 3 **INSCRIPTION** Je suis magnifique

Valider

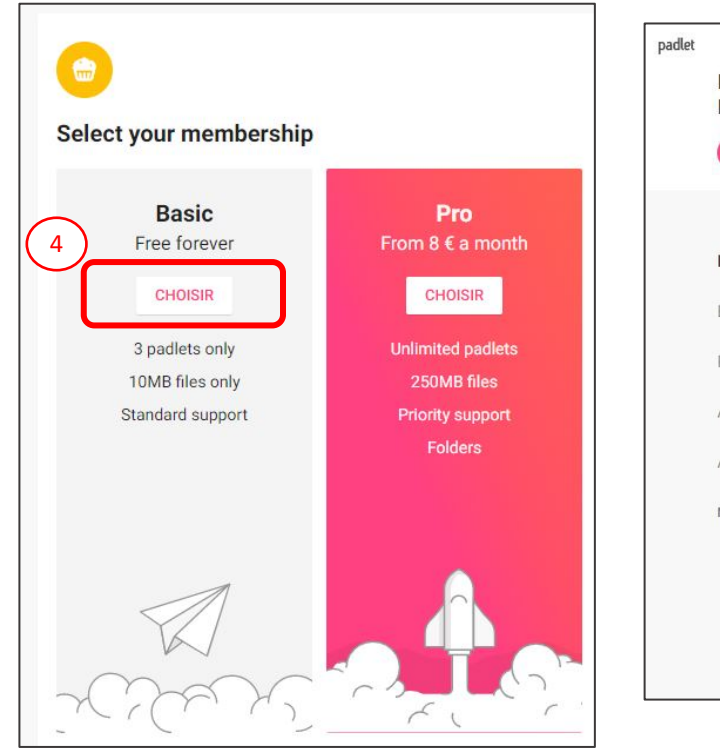

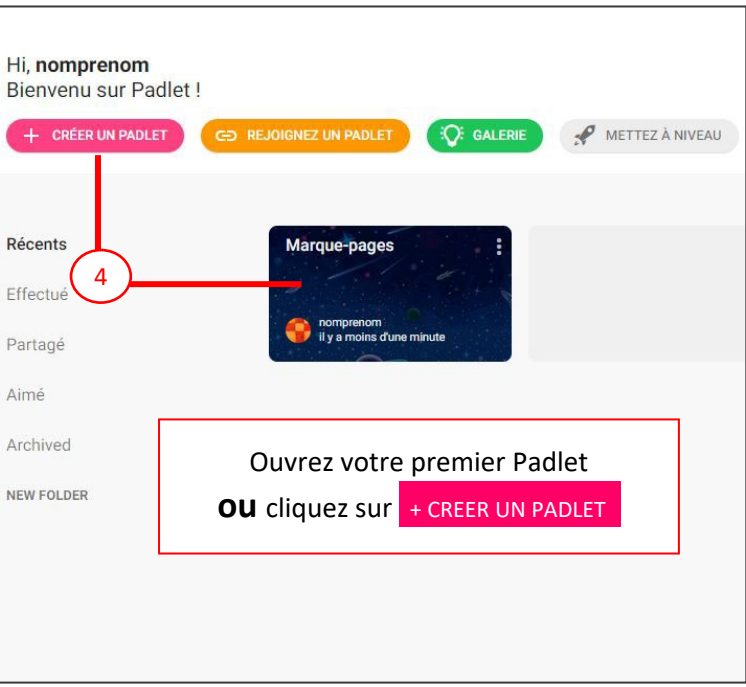

Choisir la formule Basic (3 Padlets)

Vous arrivez sur votre tableau de bord

### Vous pouvez personnaliser et configurer votre Padlet

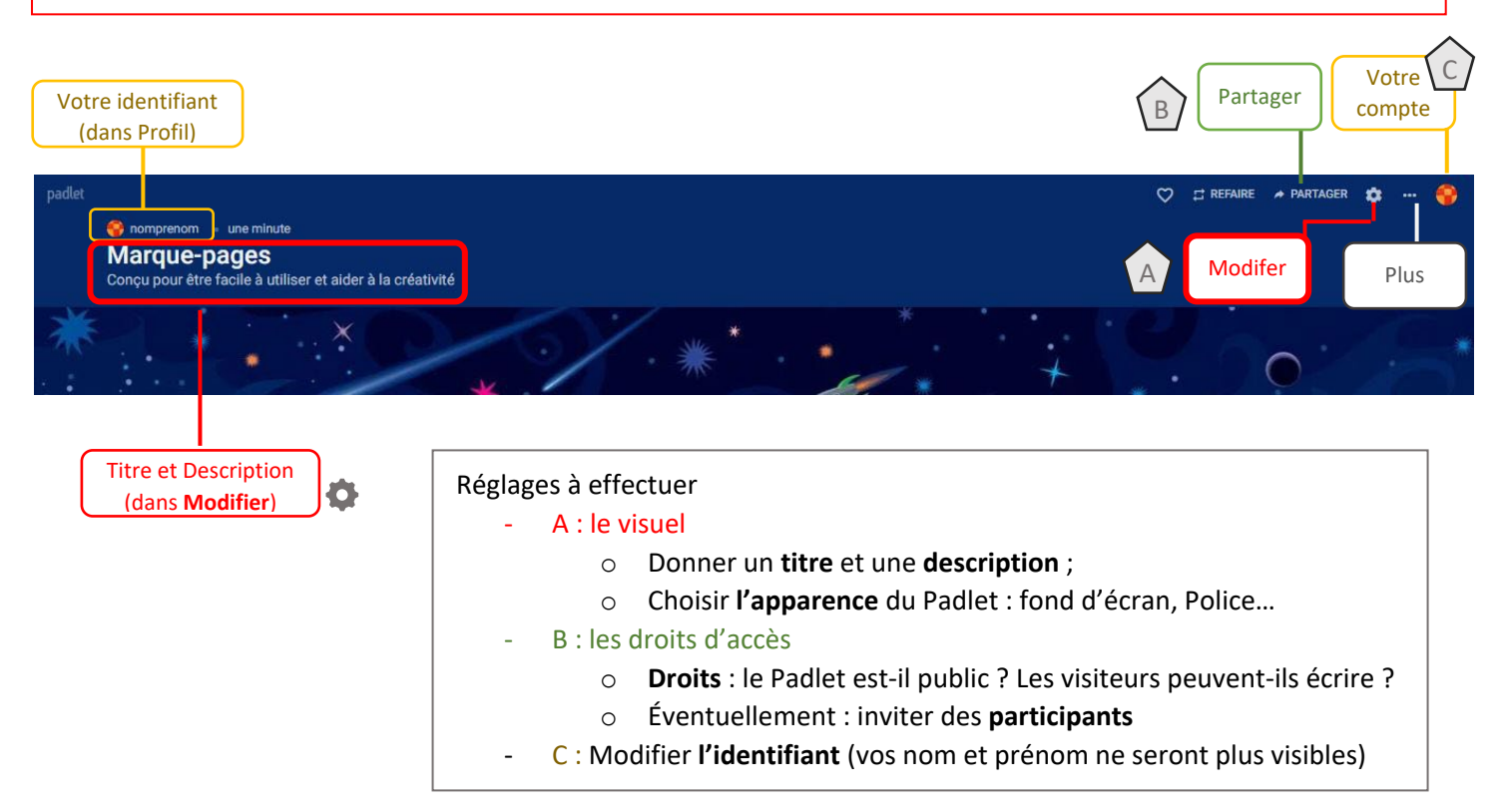

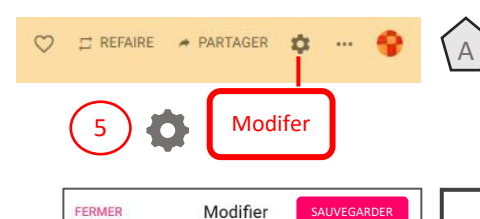

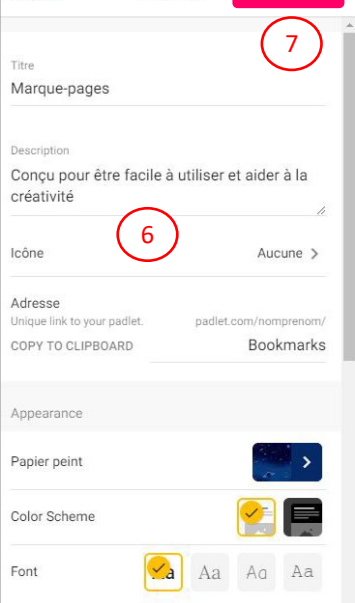

6 - Complétez : - Le titre - La description - L'icône - L'apparence - La police (Font) - Éventuellement : activer les commentaires et les réactions. Ces choix pourront être modifiés ultérieurement. Sauvegardez en haut à droite

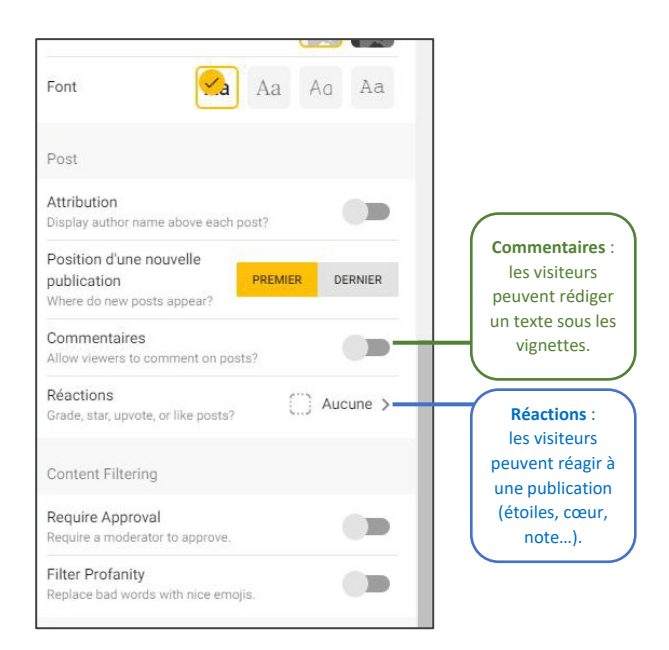

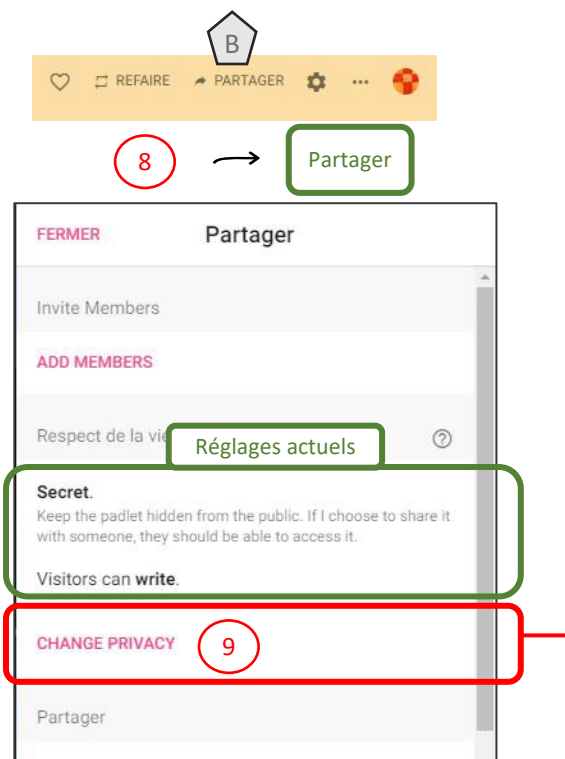

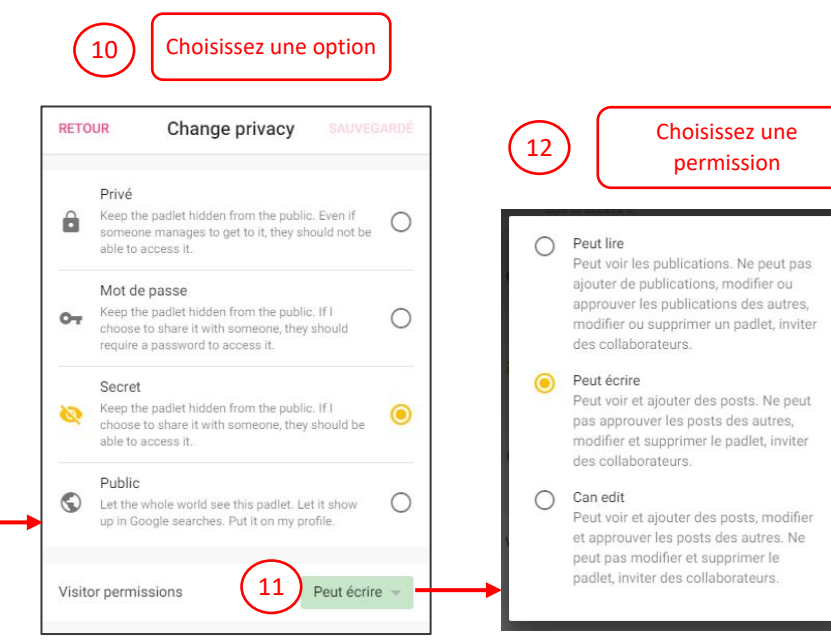

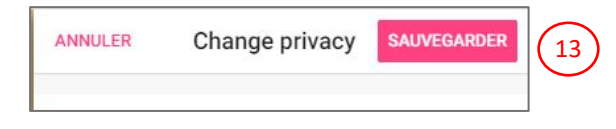

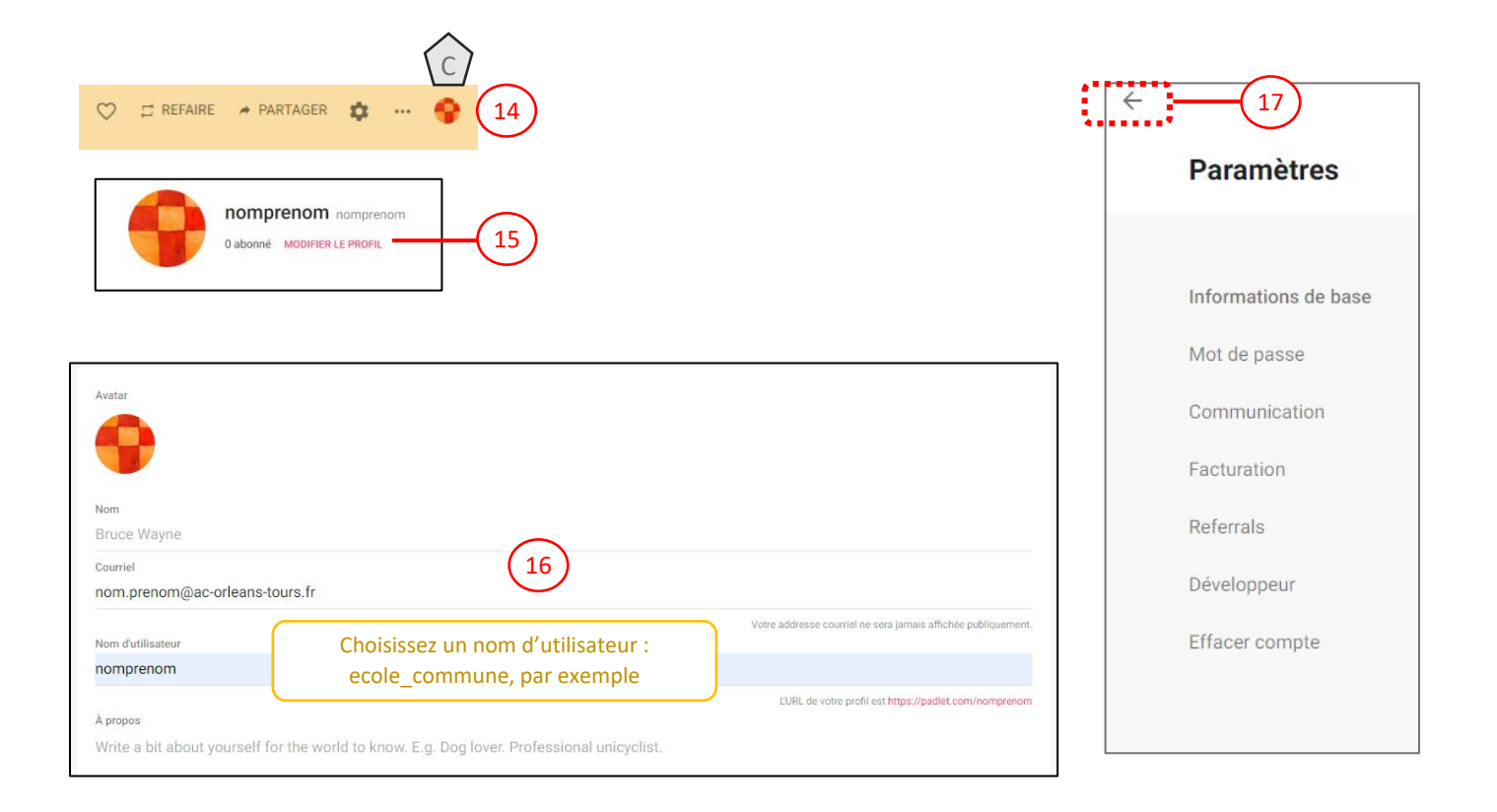

**Félicitations, votre Padlet est prêt…**

### **Partager le lien**

#### **Partager** > Copy to clipboard

Vous pouvez coller l'adresse du Padlet dans un courrier ou sur votre site.

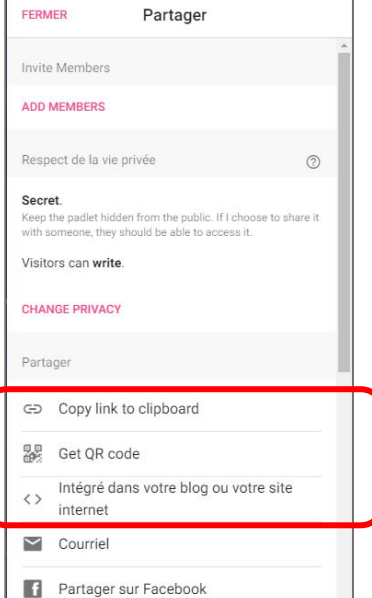

## **Modifier le type de Padlet**

**Plus** > Modifier le format

Vous pouvez choisir différents types de Padlet

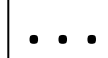

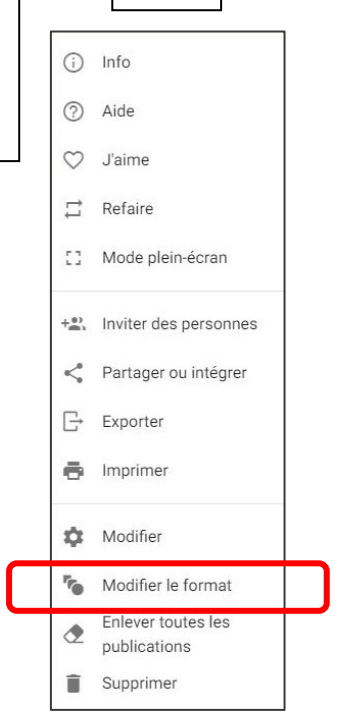

#### Vos publications

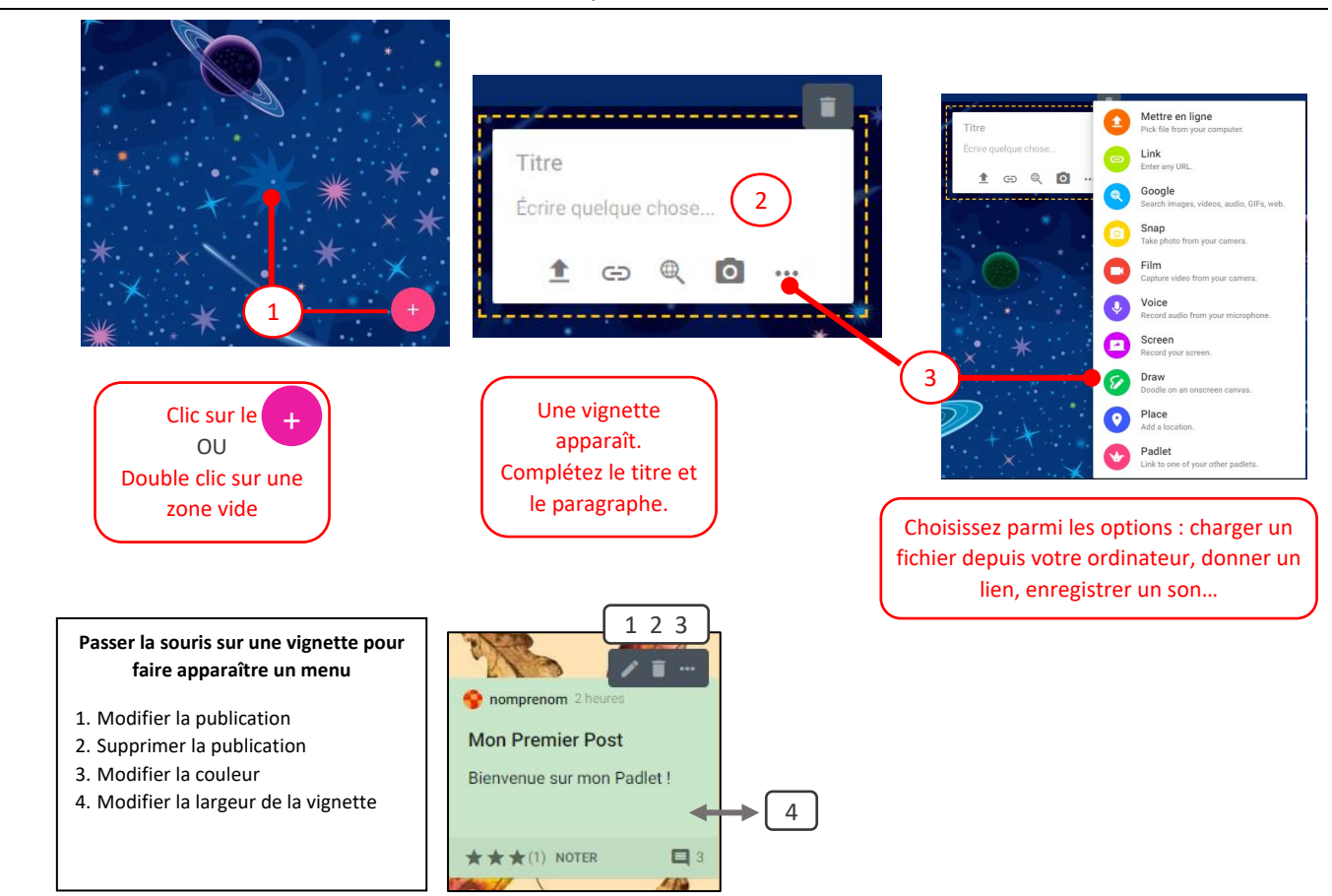